## **PASOS para solicitar la ayuda**

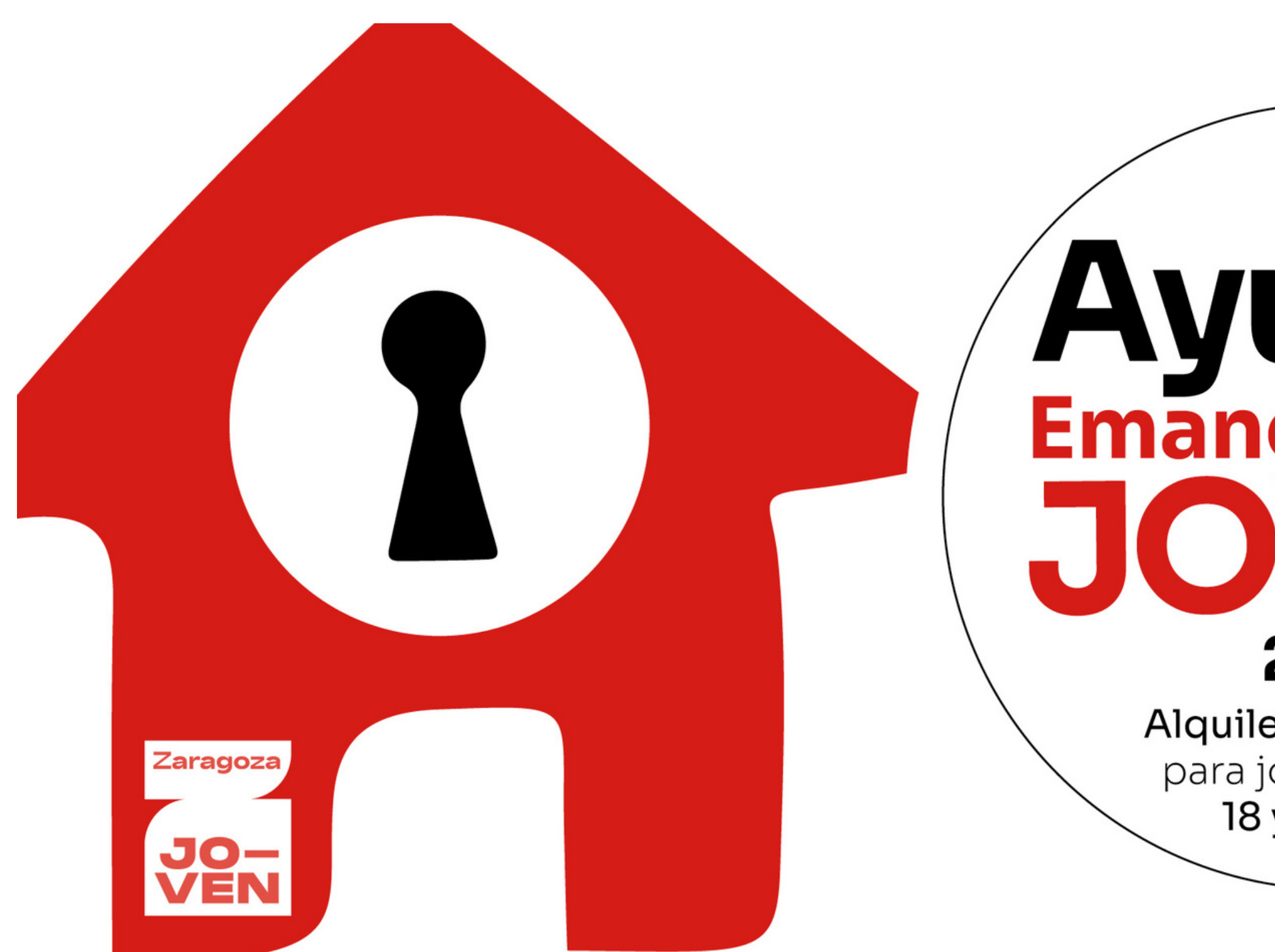

# Ayudas

### 2023

Alquiler de Vivienda para jóvenes entre 18 y 30 años

**Es OBLIGATORIO presentar la solicitud por Internet. Para ello, debes disponer de medios de identificación y firma electrónica.**

- **En el GOBIERNO DE ARAGÓN: entra en www.aragon.es - cita atención [presencial](https://citaprevia.aragon.es/provincias) En el apartado ¿Qué necesitas?, marca la opción: Alta Sistema Cl@ve**
- **En la AGENCIA TRIBUTARIA: www.agenciatributaria.es - cita [previa](https://sede.agenciatributaria.gob.es/Sede/procedimientoini/GC29.shtml) En el apartado ¿Para qué?, indica la opción: Registro en Cl@ve**

**Se puede hacer a través de la Cl@ve Permanente, que es lo más sencillo, tan solo hay que acudir de forma presencial a una oficina de Registro Cl@ve, con cita previa. Por ejemplo:**

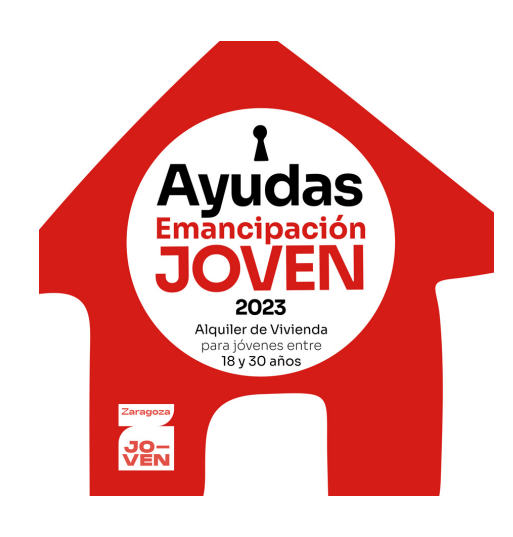

### **PRESENTACIÓN TELEMÁTICA** ¡LO PRIMERO!

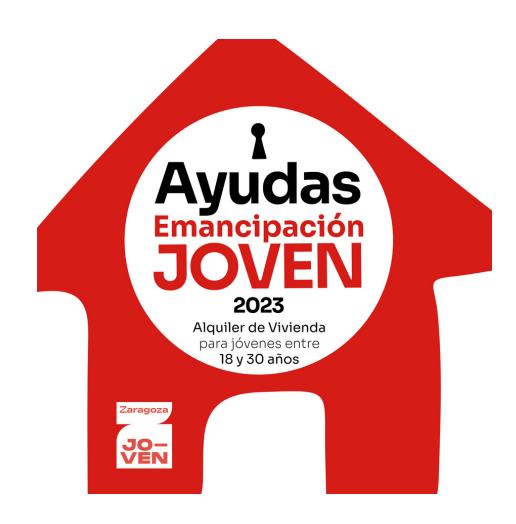

### PASO 1: PREPARA LA DOCUMENTACIÓN

- **Contrato de alquiler**
- **Nómina, IRPF o justificante de prestación social, depende de cómo obtienes tus ingresos**
- **Todos los justificantes de pago de alquiler que tengas desde enero de 2023 hasta el momento de presentación (los puedes descargar de tu banca online)**
- **Declaración responsable (rellena el modelo que hay en la [web](https://www.zaragoza.es/sede/servicio/tramite/25840))**

**Prepara la documentación que se pide. Si no la tienes en PDF puedes escanear o hacer foto:**

**Entra en el trámite de Ayuda a la Emancipación Joven de la web del Ayuntamiento: <https://www.zaragoza.es/sede/servicio/tramite/25840> En el apartado Formas de tramitación:**

Iniciar trámite con certificado o Cl@ve

**Y ya puedes comenzar a rellenar tus datos para solicitar la ayuda.**

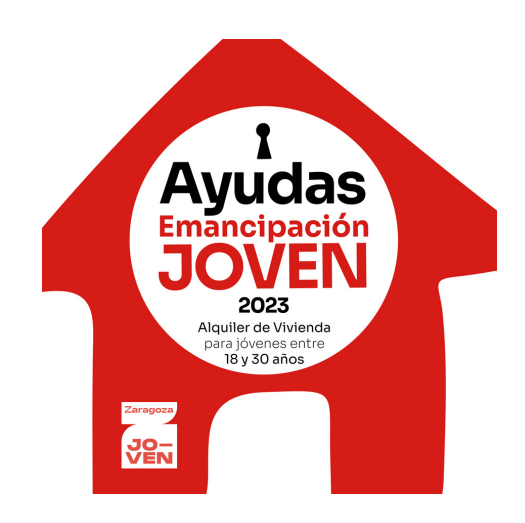

### PASO 2: CUMPLIMENTA LA SOLICITUD

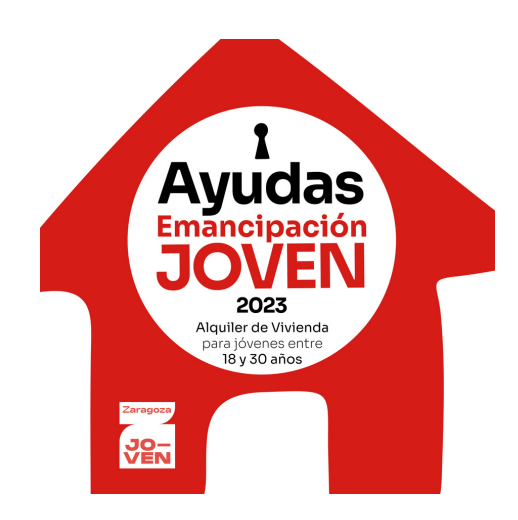

### PASO 2: CUMPLIMENTA LA SOLICITUD

**Si marcas la opción "se opone" a que el Ayuntamiento recabe datos, tendrás que aportar mucha más documentación.**

**Cada vez que rellenes una pantalla, pulsa sobre** Siguiente

**Los datos marcados con \* son obligatorios. Si alguno está en blanco no te dejará continuar**

**Si tienes dudas en algún dato, sitúate encima de la y te dará** i **una breve explicación**

**Los documentos mejor en pdf pero también vale si es jpg o png**

- 
- 

### TEN EN CUENTA

- **+ Cuando hayas subido todos los archivos, pulsa sobre**
- **+ Aparece un listado con los documentos que vas firmar. Comprueba que están todos**
- **+ Elige la forma de firmar:**

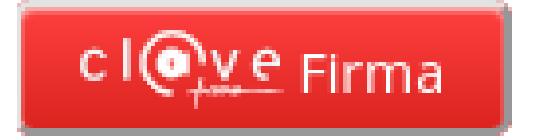

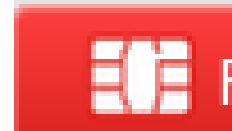

- **+ Puede que tarde un poquito, pero al final te saldrá un aviso para que introduzcas tu contraseña de firma**
- **+ Otra vez a esperar hasta que te salga un mensaje de que la firma es correcta**
- **+ Para finalizar**

Descarga acuse de recibo

**Es el justificante de que la solicitud está presentada**

Completar registro

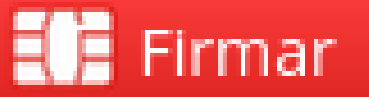

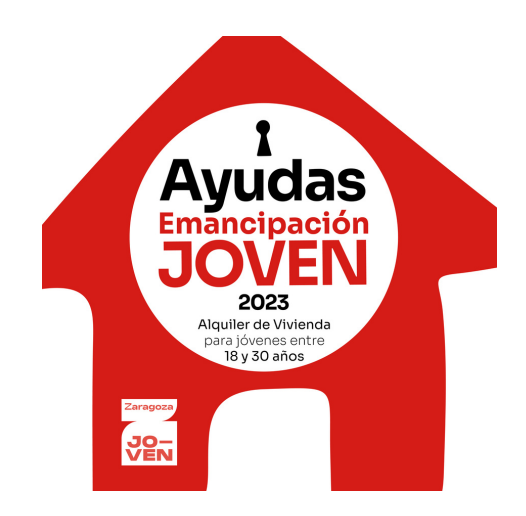

### PASO 3: FIRMA LA SOLICITUD

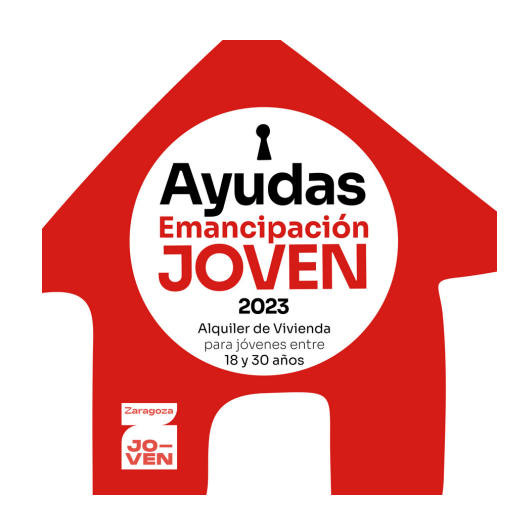

### A PARTIR DE LA PRESENTACIÓN DE LA SOLICITUD

- **+ Atenta/o a tu correo electrónico, recibirás aviso si hay alguna NOTIFICACIÓN para ti:**
	- **Para comunicarte la RESOLUCIÓN**
	- **O si te falta documentación por aportar o hay algo que no es correcto**
- **+ También puedes consultar tu expediente en tu CARPETA [CIUDADANA](https://www.zaragoza.es/sede/portal/tramites-servicios/carpeta-ciudadana)**

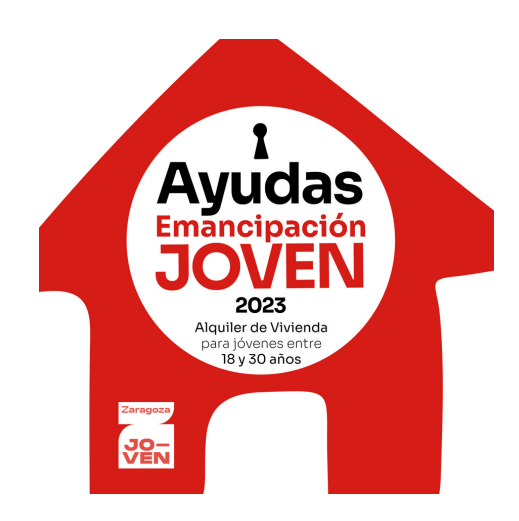

### PARA APORTAR MÁS DOCUMENTACIÓN

**A través de tu carpeta ciudadana:**

**Si ya has presentado la solicitud y te falta por aportar algún documento, puedes aportarlo de dos maneras:**

**A través del Registro General Electrónico:** <https://www.zaragoza.es/sede/servicio/tramite/11901> **En el asunto indica: "Aportar documentación para expediente Ayuda Emancipación Joven" .**

<https://www.zaragoza.es/sede/portal/tramites-servicios/carpeta-ciudadana> **Pulsa sobre el icono Expedientes, localiza tu expediente de Ayuda a la Emancipación Joven y pulsa el botón Aportar Documentación.**

### + INFORMACIÓN

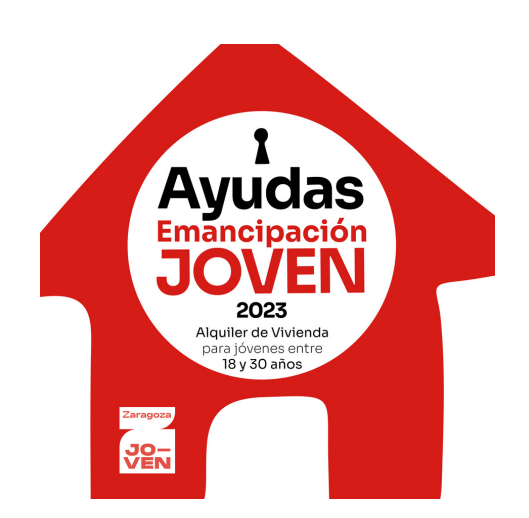

### **[www.zaragoza.es/sede/servicio/tramite/25840](http://www.zaragoza.es/sede/servicio/tramite/25840)**

**976 721 880 976 721 881**

**viviendajoven@zaragoza.es**